La gestion d'un entrepôt est gérée par un magasinier qui fait face à beaucoup de contraintes et d'exigences. Son rôle est de récupérer un article qui possède des coordonnées et une référence bien précises pour préparer la commande d'un client, ou bien d'enregistrer une nouvelle référence dans des coordonnées choisis par le magasinier

On a donc créée des fonctions ou procédures VB pour faciliter le travail du magasinier, avec comme fonction, une qui affiche les emplacements libres, une qui affiche toutes les références stockées dans l'entrepôt avec les coordonnées, une fonction qui ajoute ou supprime une référence et une fonction pour visionner après avoir sauvegardé, tous les emplacements de l'entrepôt.

En premier, pour accéder à l'application, il y a une interface d'authentification :

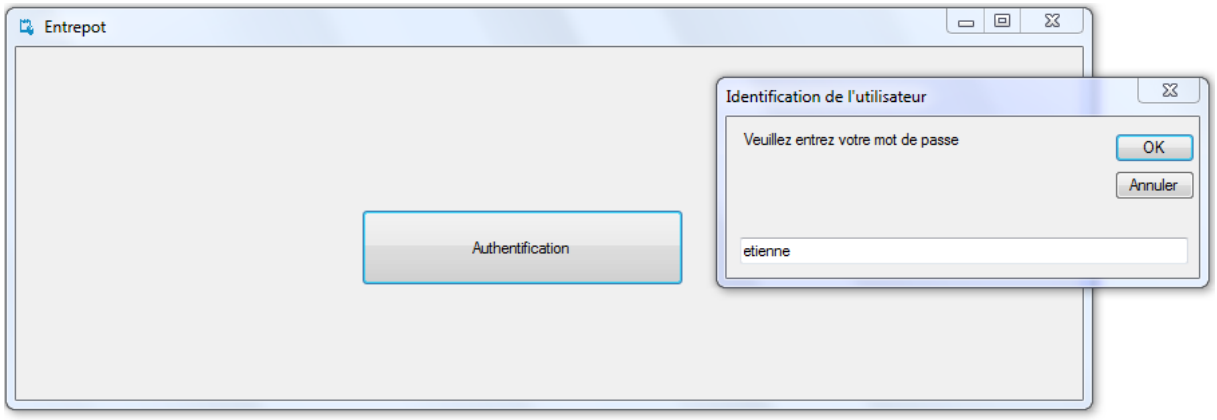

Ensuite, on arrive sur une interface avec un menu strip où le magasinier va choisir ce qu'il veut faire.

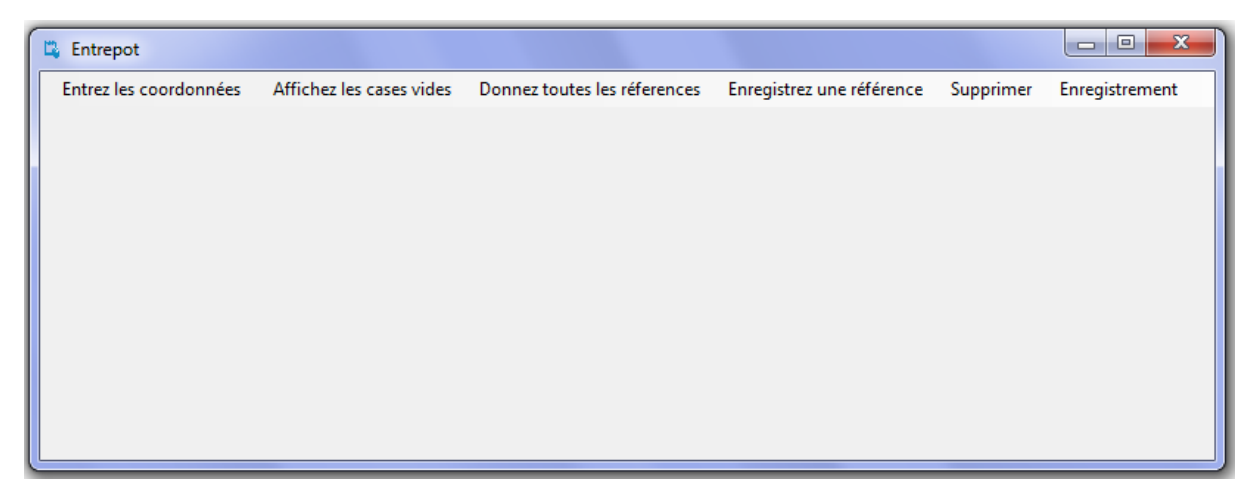

On va cliquer sur « Affichez les cases vides » et une liste box va apparaitre affichant les cases vides

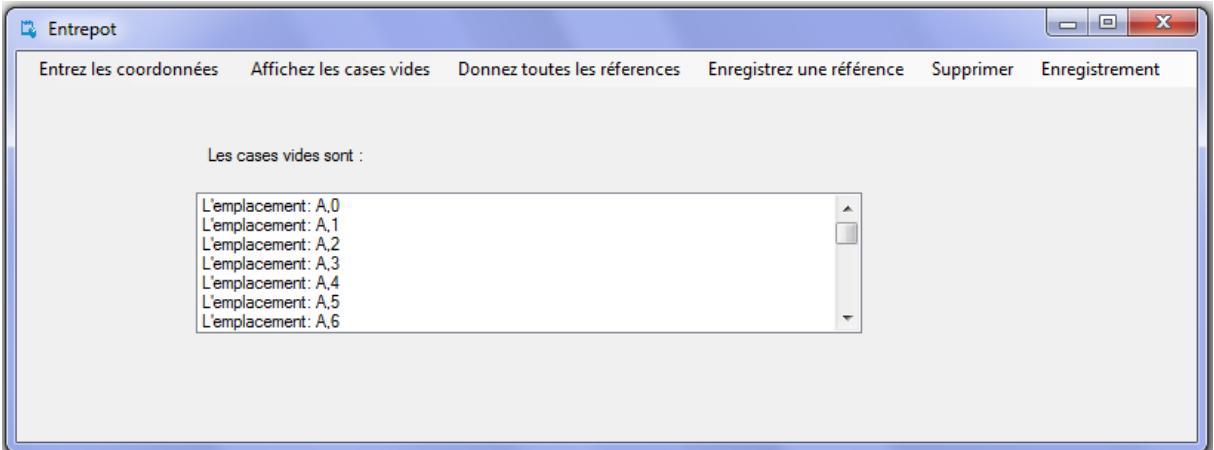

#### Voici le code de cette fonction :

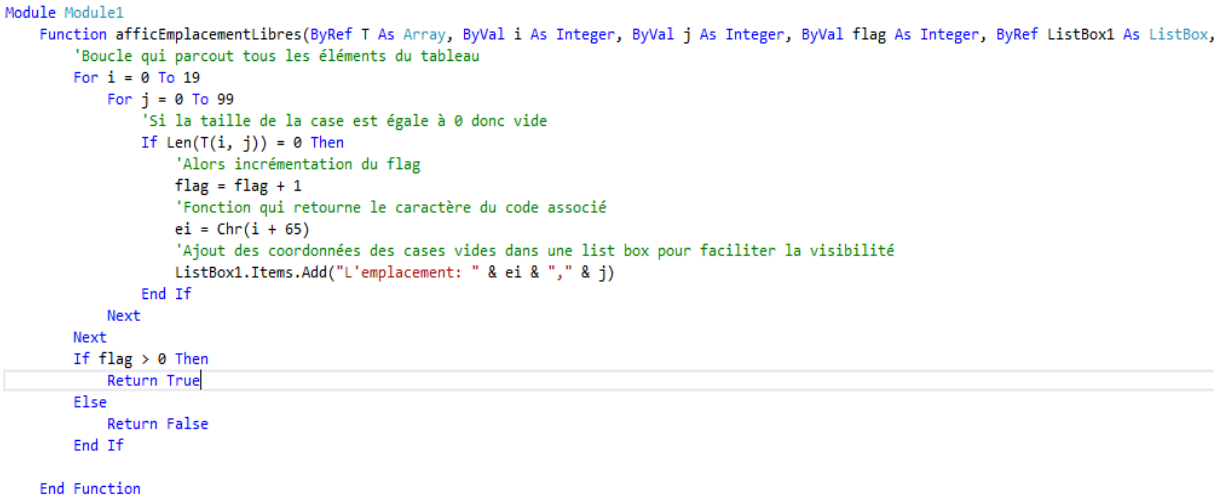

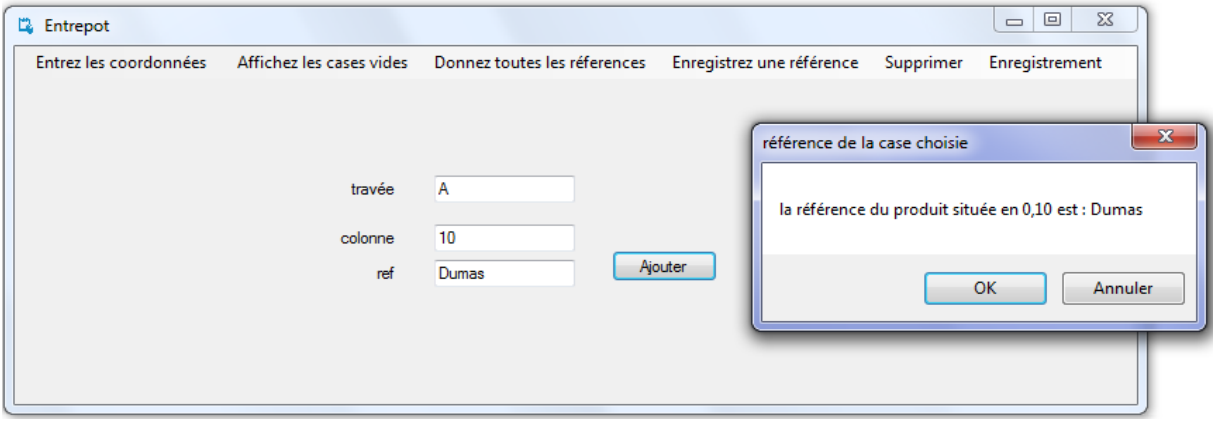

### Maintenant on va cliquer sur « Enregistrez une référence »

#### Voici le code pour une meilleure sécurité quand on rentre les coordonnées :

```
Private Sub Button2_Click(sender As Object, e As EventArgs) Handles Button2.Click
    TextBox5. Enabled = TrueDim ei As<br>Public Property Enabled As Boolean
    Dim ei As<br>
Public Property Enabled As Boolean<br>
Dim ej As<br>
Obtient ou définit une valeur indiquant si un contrôle peut répondre à une interaction utilisateur.<br>
Dim ref A
    pi = TextBox3.Textej = TextBox4.Textref = TextBox5. Text'Si ei est une lettre entre U et Z alors message d'erreur
    If ei Like "[U-Z]" Then<br>MsgBox("Vous ne pouvez pas saisir un chiffre supérieur à T dans les travées", MsgBoxStyle.Critical, "Erreur")
         Exit Sub
    End If
    If ei Like "[0-9]" Then
         MsgBox("Veuillez rentrez une lettre en masjucule", MsgBoxStyle.Critical, "Erreur")
         Exit Sub
    End If
     'Si ei est donc A ou B alors on prends son code ascii
    If ei Like "[A-Z]" Then
         ei = \text{Asc} (ei) - 65End If
     'Si ei est une lettre minuscule alors message d'erreur
    If ei Like "[a-z]" Then
         MsgBox("Veuillez entre une majuscule dans les travées", MsgBoxStyle.Critical, "Erreur")
         'Si ei est un chiffre alors message d'erreur
    ElseIf ej = "" Then
         -------<br>MsgBox("Veuillez entrez une travée", MsgBoxStyle.Critical, "Erreur")
    "Si il n'y a rien dans ei alors message d'erreur<br>ElseIf ei = "" Then
         MsgBox("Veuillez entrez une coordonnées", MsgBoxStyle.Critical, "Erreur")
          'Si dans ej le chiffre est > à 99 alors message d'erreur
    ElseIf ej > 99 Then
         MsgBox("Vous ne pouvez pas saisir un chiffre supérieur à 99 dans les colonnes", MsgBoxStyle.Critical, "Erreur")
    Else
         'Sinon on affiche le nom de la référence et son emplacement
         enregistreColis(T, ei, ej, ref)
         MsgBox("la référence du produit située en " & ei & "," & ej & " est : " & (T(ei, ej)), MsgBoxStyle.OkCancel, "référence de la case
    End If
End Sub
```
#### Et le code de la fonction :

```
Function enregistreColis(ByRef T, ByVal ei, ByVal ej, ByVal ref)
    'insérer la ref dans la case que l'on a choisi
    T(ei, ei) = refEnd Function
```
Ensuite quand on clique sur l'onglet « Entrez les coordonnées », c'est pour accéder aux donnés et savoir quelle référence est situé suivant les coordonnées rentrées.

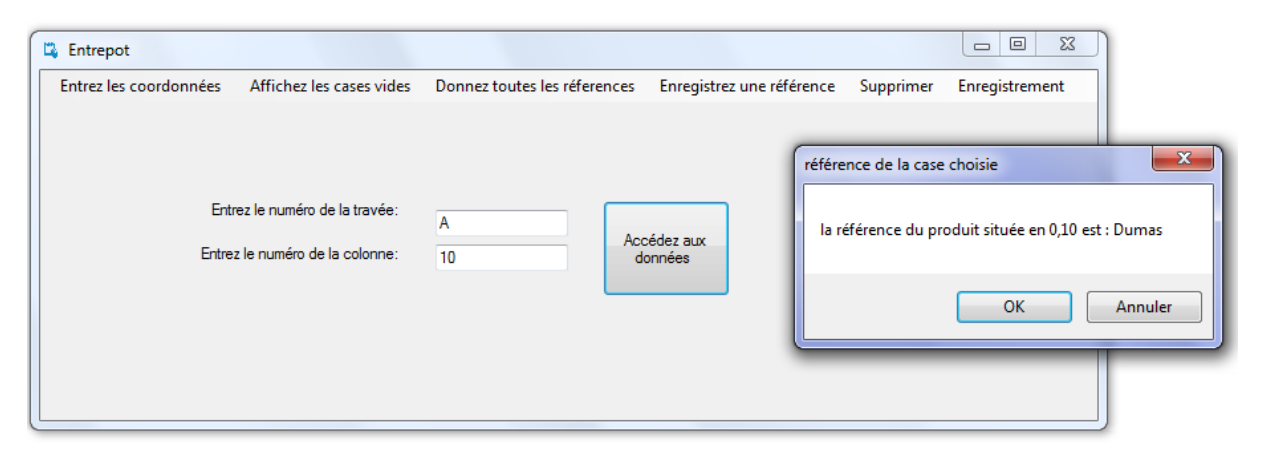

#### Voiçi le code avec toutes les précautions lors des saisis du magasinier pour les coordonnées :

Private Sub Button1\_Click(sender As Object, e As EventArgs) Handles Button1.Click Dim flag As Intege Dim ci As String Dim cj As String ci = TextBox1.Text  $ci = TextBox2.Text$ 'Si ci est entre U-Z alors affichez msg d'erreur If ci Like "TU-Z1" Then 、<br>- MsgBox("Vous ne pouvez pas saisir un chiffre supérieur à T dans les travées", MsgBoxStyle.Critical, "Erreur") Exit Sub End Tf End If<br>'Si dans le ci, il y a un chiffre alors message d'erreur<br>If ci Like "[0-9]" Then MsgBox("Veuillez entrer une lettre majuscule", MsgBoxStyle.Critical, "Erreur") **Exit Sub** End If 'si ci est entre a ET z alors prendre le code asci du chiffre If ci Like " $[A-Z]$ " Then<br>ci = Asc(ci) - 65 End TE 'Si dans le ci il y a un a ou b alors message d'erreur If ci Like "[a-z]" Then MsgBox("Veuillez entre une majuscule dans les travées", MsgBoxStyle.Critical, "Erreur") 'Si dansle cj, il y des lettres majuscules alors message d'erreur ElseIf cj Like "[A-Z]" Then MsgBox("Veuillez entrer un chiffre dans la case!", MsgBoxStvle.Critical, "Erreur") 'Si il y a des lettres minuscules alors message d'erreur ElseIf cj Like "[a-z]" Then MsgBox("Veuillez entrer un chiffre dans la case!", MsgBoxStyle.Critical, "Erreur") 'Si il n'y a rien dans le cj alors message d'erreur<br>ElseIf ci = "" Then --<br>MsgBox("Veuillez entrer une case", MsgBoxStyle.Critical, "Erreur") 'Si il n'y a rien dans le ci alors message d'erreur<br>ElseIf ci = "" Then MsgBox("Veuillez entrer une travée", MsgBoxStyle.Critical, "Erreur") 'Si dans le cj le chiffre est >99 alors message d'erreur ElseIf  $cj > 99$  Then MsgBox("Vous ne pouvez pas saisir un chiffre supérieur à 99 dans les colonnes", MsgBoxStyle.Critical, "Erreur") 'Condition avec la fonction donne référence, içi faux donc vide ElseIf donneRef(T, i, j, ci, cj, flag) = False Then MsgBox("La case est vide") 'Condition avec la fonction donne référence, içi vrai donc case remplie ElseIf donneRef(T, i, j, ci, cj, flag) = True Then<br>ElseIf donneRef(T, i, j, ci, cj, flag) = True Then<br>MsgBox("la référence du produit située en " & ci & "," & cj & " est : " & (T(ci, cj)), MsgBoxStyle.OkCancel, "référence End If

Si on veut voir toutes les références dans le tableau, il suffit de cliquer sur l'onglet « Donner toutes les références »

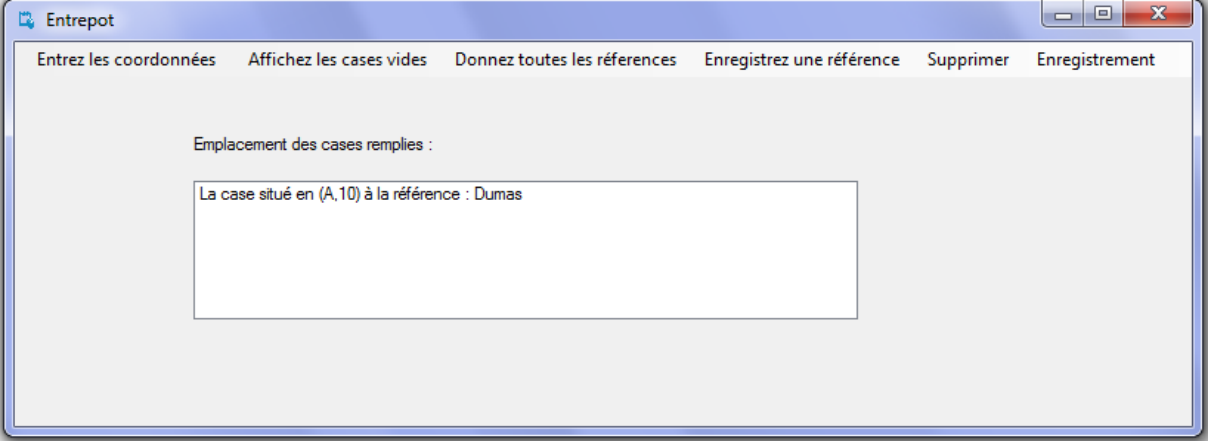

#### Avec le code de la fonction correspondante :

```
Function listeRefColis(ByRef T As Array, ByVal i As Integer, ByVal j As Integer, ByVal flag As Integer, ByRef listbox2 As ListBox, ByVal ei As
    'Boucle qui parcout tous les éléments du tableau
   For i = 0 To 19
       For j = 0 To 99
            'Si la taille de la case est strictement supérieur à 0 donc pleine
           If Len(T(i, j)) > 0 Then
               'Fonction qui retourne le caractère du code associé
               ei = Chr(i + 65)'Ajout des coordonnées des cases pleines et de la référence associée dans une list box pour faciliter la visibilité
               listbox2.Items.Add("La case situé en (" & ei & "," & j & ") à la référence : " & T(i, j))
               flag = flag + 1End If
       Next
   Next
   If flag > 0 Then
       Return True
   Else
       Return False
   End If
End Function
```
De plus, si on veut supprimer une référence, il faut cliquer sur l'onglet « Supprimer » et entrer les coordonnées :

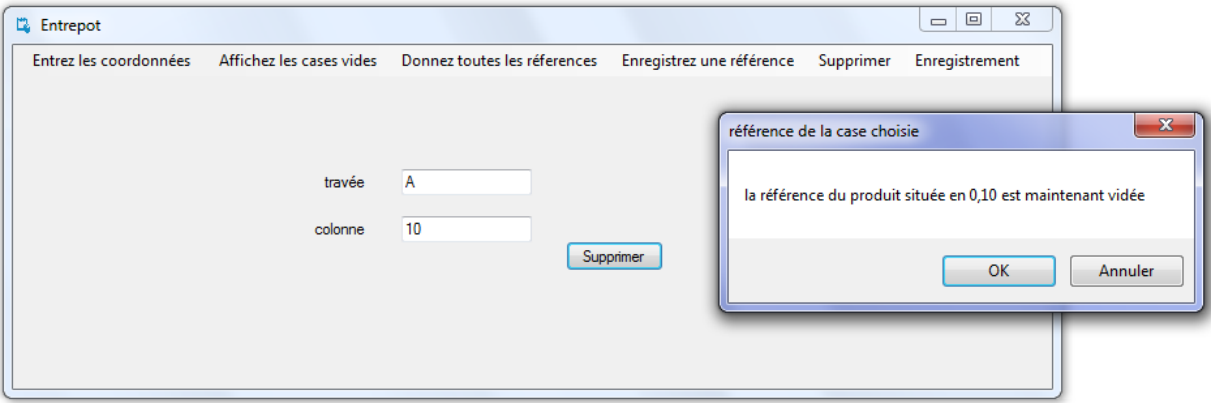

#### Des précautions sont prises pour les saisis des coordonnées par le magasinier :

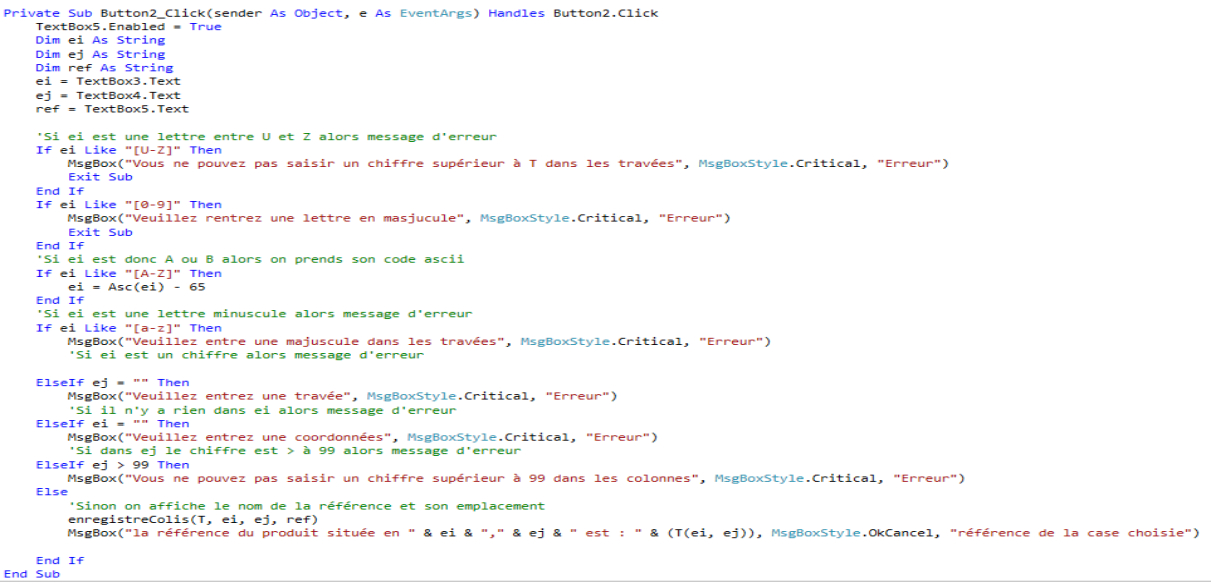

Enfin, si le magasinier veut sauvegarder toutes les références, il suffit de cliquer sur l'onglet « Enregistrement » puis « Sauvegarde » :

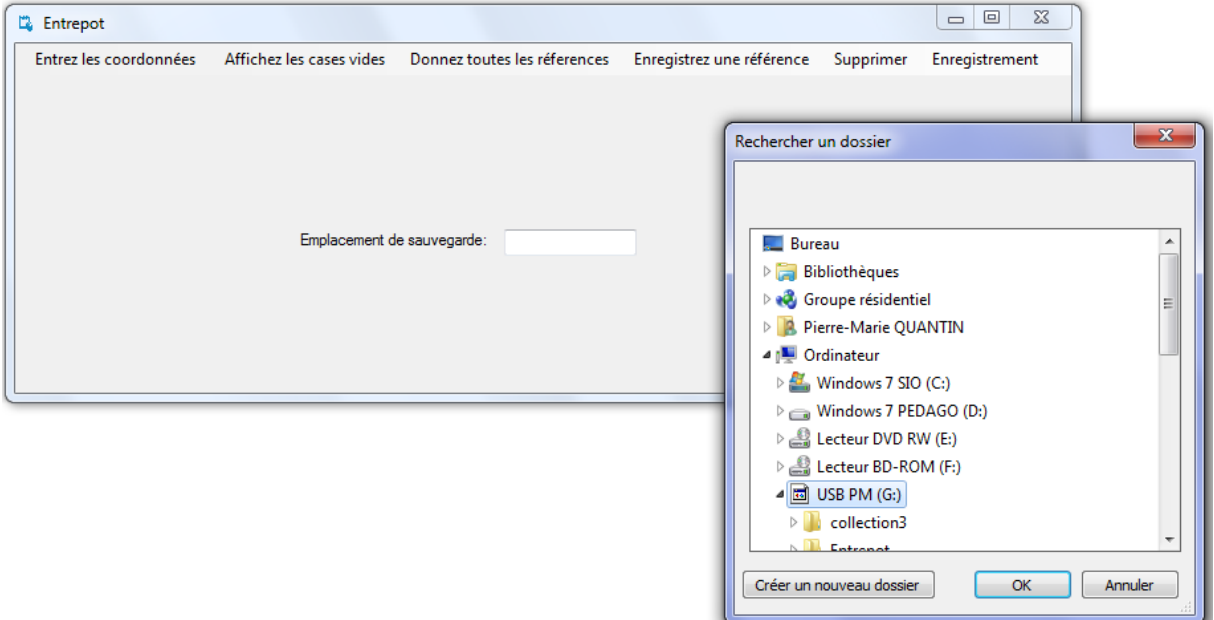

Avec le code correspondant :

```
'Affichage d'une boite de dialogue
FolderBrowserDialog1.ShowDialog()
'Textbox qui affiche l'emplacement choisi
TextBox6.Text = FolderBrowserDialog1.SelectedPath
'Enregistrement du fichier texte sous le nom de sauvegarde
FileOpen(1, Me.TextBox6.Text & "\sauvegarde.txt", OpenMode.Output)
'Boucle qui parcour tout les emplacement et les mets dans le fichier
For i = 0 To 1
    For j = 0 To 9
        PrintLine(1, "(", i, ";", j, ") = ", T(i, j))
   Next
Next
FileClose(1)
```
Dernier onglet dans « Enregistrement » puis « Sauvegarde » on voit directement la sauvegarde :

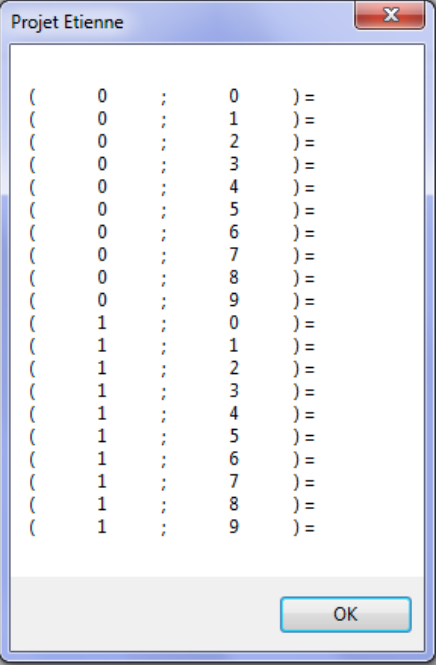

Private Sub ChargementToolStripMenuItem Click(sender As Object, e As EventArgs) Handles ChargementToolStripMenuItem.Click Dim filereader As String

```
filereader = My.Computer.FileSystem.ReadAllText("G:\sauvegarde.txt")
   MsgBox(filereader)
End Sub
```
De plus, lors de la saisie dans tous les textbox, la longueur de caractère est limitée à 1 pour les travées et 2 pour les cases.

Ce TP nous a permis de découvrir le tableau à deux dimensions en VB, de pouvoir l'implémenter dans un logiciel pour un contexte professionnel et ainsi faciliter l'utilisation du magasinier